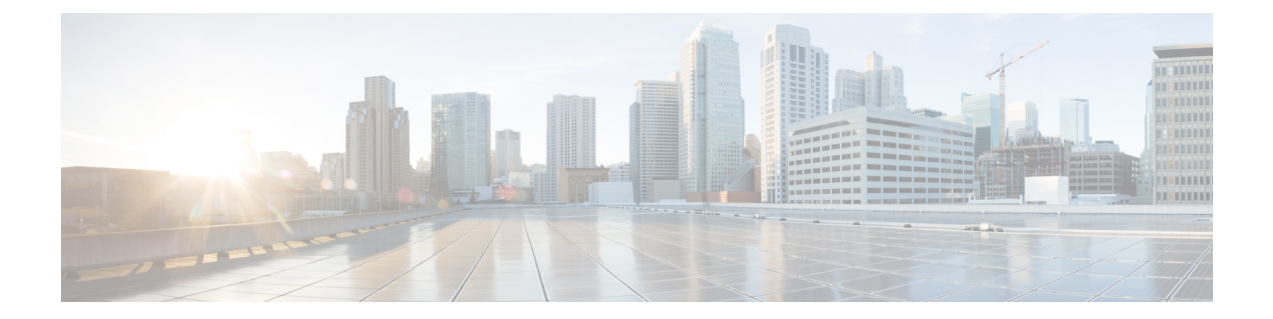

# ネットワーク分離ユーティリティを使用し た **IPSec**

- IPsec  $(1 \leftarrow \stackrel{\sim}{\sim} )$
- [手動導入またはネットワーク分離ユーティリティ](#page-0-1) (1 ページ)
- [シスコのネットワーク分離ユーティリティ](#page-1-0) (2 ページ)
- [ネットワーク分離ユーティリティ情報](#page-1-1) (2 ページ)
- [トラフィックの暗号化とネットワーク分離ポリシー](#page-3-0) (4 ページ)
- [ネットワーク分離機能の導入](#page-4-0) (5 ページ)
- [注意事項](#page-9-0) (10 ページ)
- [バッチ導入](#page-11-0) (12 ページ)
- [ネットワーク分離ユーティリティのコマンドラインシンタックス](#page-11-1) (12 ページ)
- ネットワーク分離 IPSec [ポリシーのトラブルシューティング](#page-19-0) (20 ページ)

### <span id="page-0-0"></span>**IPsec**

インターネットプロトコル セキュリティ (IPSec) は、Microsoft、Cisco およびその他の多く のインターネット技術特別調査委員会(IETF)の貢献企業によって共同で開発されたセキュリ ティ標準です。エンドポイントやゲートウェイなど、任意の2つのノード間で整合性(認証) と暗号化を提供します。IPSec は、ネットワークのレイヤ 3 で動作するため、アプリケーショ ンに依存しません。IPSec は、アプリケーションに依存しないアプリケーションノード間でセ キュリティを提供する Unified ICM のような大規模で分散されたアプリケーションに役立ちま す。

詳細については、<https://docs.microsoft.com/en-us/windows/desktop/fwp/ipsec-configuration>を参照し てください。

# <span id="page-0-1"></span>手動導入またはネットワーク分離ユーティリティ

ネットワーク分離ユーティリティは、IPSec を使用して Unified ICM/Unified CCE 環境を保護す るための作業の大半を自動化します。ネットワーク分離ユーティリティは、Unified ICM/Unified CCEサーバとの間でネットワークトラフィック全体を保護する事前設定済みのIPSecポリシー を導入します。ネットワーク接続は、同じポリシーを共有するサーバ、または例外として明示 的にリストされているサーバにのみ制限されます。

選択した通信パス間でのみネットワークトラフィックを保護する場合は、ネットワーク分離 ユーティリティを使用しません。

#### 関連トピック

ネットワーク分離ユーティリティを使用した IPSec

## <span id="page-1-0"></span>シスコのネットワーク分離ユーティリティ

シスコネットワーク分離ユーティリティは、WindowsIPSec 機能を使用して、Unified ICM デバ イスをネットワークの他の部分から分離します。Unified ICM デバイスの例には、ルータ、ロ ガー、および周辺ゲートウェイデバイスが含まれます。このユーティリティは、ネットワーク 分離 IPSec ポリシーを作成し、Unified ICM デバイスを信頼済みとして設定し、信頼済みデバ イス間のすべてのトラフィックを認証およびオプションで暗号化します。信頼済みデバイス間 のトラフィックは、設定を追加することなく通常通り継続して流れます。境界デバイス間のト ラフィックとして分類されていない限り、信頼済みデバイス以外のデバイス間のすべてのトラ フィックは拒否されます。

境界デバイスは、信頼済みデバイスへのアクセスが許可されている IPSec ポリシーを持つデバ イスです。通常、これらのデバイスには、ドメインコントローラ、Unified CM、デフォルト ゲートウェイ デバイス、有用性デバイス、リモート アクセス コンピュータが含まれます。

信頼済みデバイスごとに、境界デバイスのリストが用意されています。個別の IP アドレスま たはサブネットまたはポートが、境界デバイスを定義します。

ネットワーク分離ポリシーでは、整合性と暗号化に IPsec ESP(カプセル化セキュリティ ペイ ロード)プロトコルが使用されます。導入される暗号スイートは次のとおりです。

- IP トラフィックセキュリティ:
	- 整合性アルゴリズム:SHA1
	- 暗号化アルゴリズム:3DES
- キー交換セキュリティ:
	- 整合性アルゴリズム:SHA1
	- 暗号化アルゴリズム:3DES(オプション)
	- Diffie-Hellman グループ:高(2048 ビットキー)

## <span id="page-1-1"></span>ネットワーク分離ユーティリティ情報

次のセクションでは、ネットワーク分離ユーティリティの設計と動作について説明します。

### **IPSec** 用語

次のリストには、IPSec の基本用語の定義が含まれます。

#### ポリシー

IPSecポリシーは、IPSecの動作を決定する1つ以上のルールの集大集です。WindowsServer では複数のポリシーを作成できますが、一度に割り当てられるポリシー(アクティブ)は 1 つのみです。

#### ルール

各ルールは、FilterList、FilterAction、認証方式、TunnelSetting、および ConnectionType の 各ルールで構成されます。

### フィルタリスト

フィルタリストは、送信元および宛先の IP アドレス、プロトコル、およびポートに基づ いて IP パケットと一致するフィルタのセットです。

#### フィルタ アクション

フィルタアクションは、フィルタリストで識別され、データ送信のセキュリティ要件を定 義します。

### 認証方式

認証方式では、関連付けられたルールを適用する通信で ID を検証する方法の要件を定義 します。

Microsoft Windows IPSec に関する用語の詳細については、次を参照してください。

[https://docs.microsoft.com/en-us/windows/desktop/fwp/ipsec-configuration.](https://docs.microsoft.com/en-us/windows/desktop/fwp/ipsec-configuration)

### ネットワーク分離ユーティリティプロセス

信頼済みデバイスごとにネットワーク分離ユーティリティを個別に実行します。境界デバイス でこのユーティリティを実行しないでください。

境界デバイス間のトラフィックを許可するには、信頼済みデバイスごとに [境界デバイス (Boundary Device)] リストを手動で設定します。

デバイスへのネットワーク分離IPSecポリシーの導入後、そのデバイスは[信頼済み (Trusted) ] に設定されます。トラフィックは、設定を追加することなく、そのデバイスと他の信頼済みデ バイスとの間で自由にフローします。

ネットワーク分離ユーティリティを実行すると、次の動作が実行されます。

- **1.** そのコンピュータ上にすでに存在する IPSec ポリシーを削除します。この削除により競合 が回避され、新しいポリシーがすべての Unified ICM デバイスと一致して導入が成功しま す。
- **2.** Windows IPSec ポリシーストアに Cisco Unified Contact Center(ネットワーク分離)IPSec ポ リシーを作成します。
- **3.** ポリシーに対して次の 2 つのルールを作成します。
	- **1.** 信頼済みデバイスのルール

このルールには、次の項目が含まれます。

- 信頼済みデバイスのフィルタリスト:すべてのトラフィック。すべてのトラフィッ クに一致する 1 つのフィルタ。
- 信頼済みデバイスのフィルタアクション:セキュリティが必要です。整合性アル ゴリズム SHA1 を使用して認証し、必要に応じて暗号化アルゴリズム 3DES を使 用して暗号化します。
- •認証方法:コンピュータ間の信頼を作成するために使用される認証方法は、事前 共有キーです。

事前共有キーは、二重引用符を除く一文字列の単語、数字、または文字を使用で きます。このキーの最小長は 36 文字です。

**2.** 境界デバイスルール

このルールには、次の項目が含まれます。

- 境界デバイスフィルタリスト: (デフォルトでは空)
- ·境界デバイスフィルタアクション: IPSecポリシーなしでトラフィックを許可しま す。境界デバイスでは、信頼済みデバイスとの通信に IPSec が必要ではありませ  $h_{\rm o}$
- **4.** ネットワーク 分離ユーティリティは、Cisco Unified Contact Center の IPSec ポリシーのコ ピーをネットワーク分離ユーティリティフォルダ(<system drive>:\CiscoUtils\NetworkIsolation\CiscoICMIPsecConfig.XML)にある XML ファイルに 保存します。

XML ファイルには、ポリシーの状態と境界デバイスのリストが格納されます。事前共有 キーは保存されません。

**5.** ネットワーク分離ユーティリティは、 <SystemDrive>:\CiscoUtils\NetworkIsolation\Logs\CiscoICMNetworkIsolation.log にある ログファイルに、すべてのコマンドとアクションを記録します。

このユーティリティは、ログファイルのコピーを 1 つ保持し、すべてのコマンドとアク ションを以前に作成したログに追加します。

## <span id="page-3-0"></span>トラフィックの暗号化とネットワーク分離ポリシー

ネットワーク分離ポリシーでは、同じ事前共有キーを持つコンピュータのみを操作できます。 ネットワーク分離機能を使用すると、外部のハッカーは信頼できるコンピュータにアクセスで きません。ただし、暗号化を有効にしない場合は、ハッカーはそのコンピュータからトラフィッ

クが行き来しているのを見ることができます。したがって、そのトラフィックを暗号化するこ とを検討してください。

(注)

- 1 つの信頼済みデバイスに対するトラフィックは、単独では暗号化できません。すべての 信頼済みデバイス上、またはデバイス上ではないトラフィックを暗号化します。1 つのコ ンピュータだけがトラフィックを暗号化している場合は、他の信頼済みデバイスのいずれ もトラフィックを理解しません。
	- 暗号化で IPSec が有効になっている場合は、暗号化オフロード NIC を使用します。そうす ることで、暗号化ソフトウェアがパフォーマンスに影響を与えるのを防ぐことができま す。

#### 関連トピック

```
IPSec の概要
```
IPSec および NAT のサポート

## <span id="page-4-0"></span>ネットワーク分離機能の導入

次のセクションでは、展開プランの設計時に注意する必要がある問題について説明します。

```
関連トピック
境界デバイスと Unified CCE (9 ページ)
デバイスの双方向の通信 (8 ページ)
重要な導入のヒント (5 ページ)
導入例 (5 ページ)
```
### <span id="page-4-1"></span>重要な導入のヒント

境界デバイスの設定は不要です。すべての設定は信頼済みデバイスで行われます。ネットワー ク分離ユーティリティは、信頼済みデバイスを他の信頼済みデバイスや境界デバイスとやり取 りするために設定します。ネットワーク分離機能は、一度に1つのデバイスに適用されます。 この機能により、適用後に他のデバイスとの通信が瞬時に制限されます。したがって、この機 能を使用する前に、この機能の導入方法を慎重に計画しないと、ネットワークの動作を誤って 停止する可能性があります。ネットワーク分離機能を実装する前に、導入計画を作成します。 このため、この機能はメンテナンスウィンドウでのみ導入し、導入計画を作成する前に警告を 確認してください。

#### 関連トピック

[注意事項](#page-9-0) (10 ページ)

### <span id="page-4-2"></span>導入例

導入例の 1 つを以下に示します。

**1.** IPSec ポリシーを導入できる、完全に機能する Unified ICM または Unified CCE システムか ら開始します。

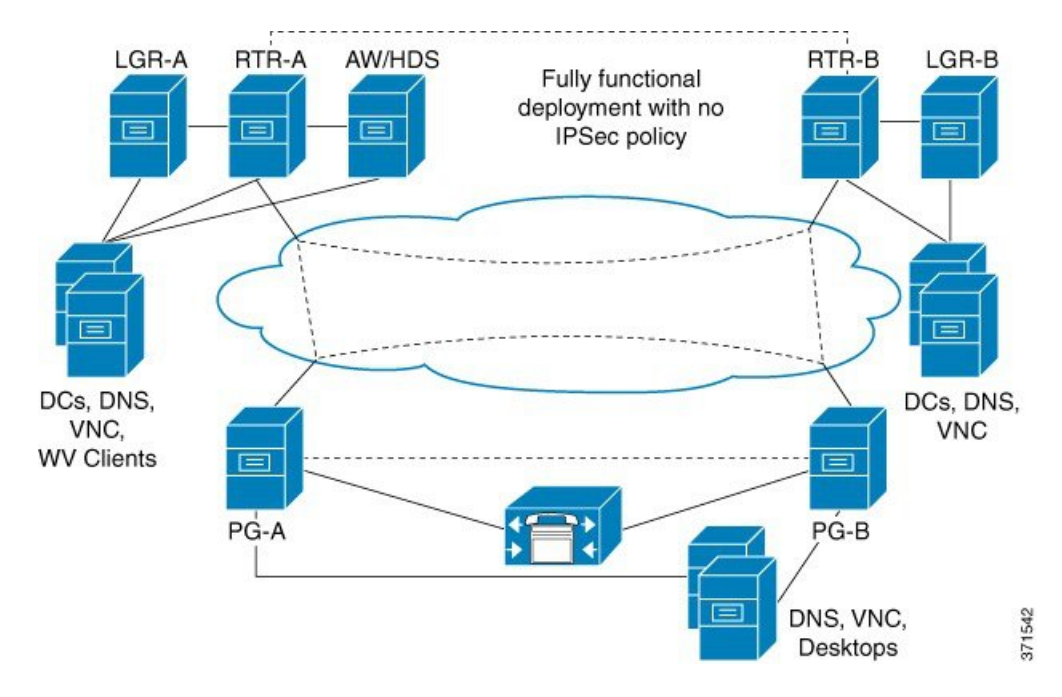

図 **<sup>1</sup> :** ユニファイド コンタクト センターのシステムの例

**2.** ネットワーク分離ユーティリティを CallRouter、ロガー、管理 & データサーバおよび PG に実行することで、それぞれを信頼済みデバイスとして設定します。

図 **2 :** 例:信頼済みデバイスの追加

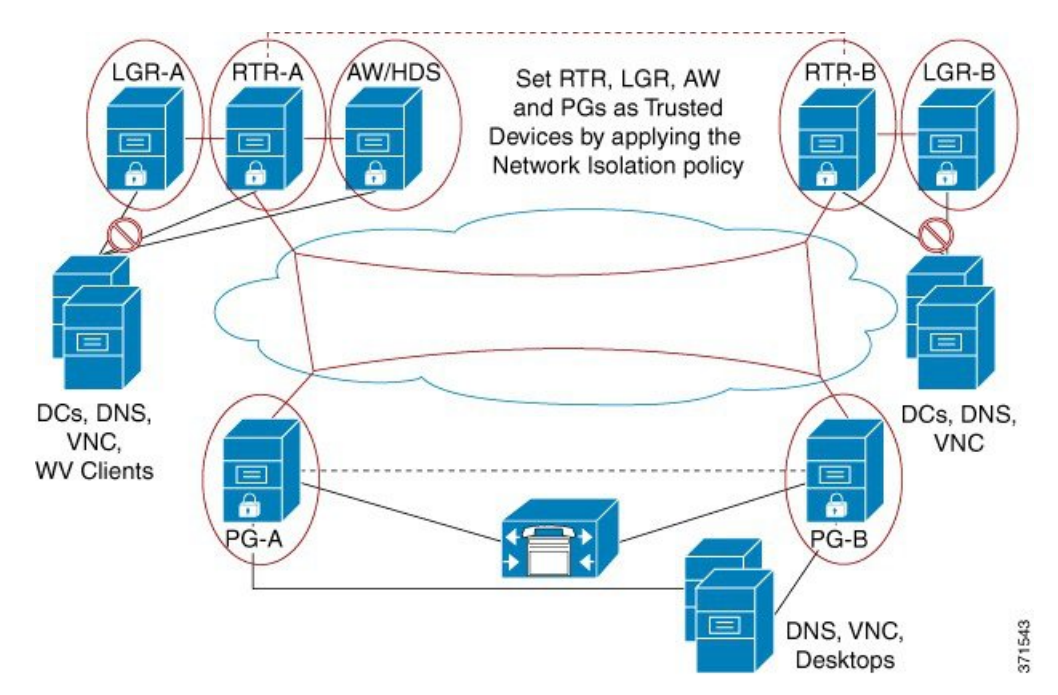

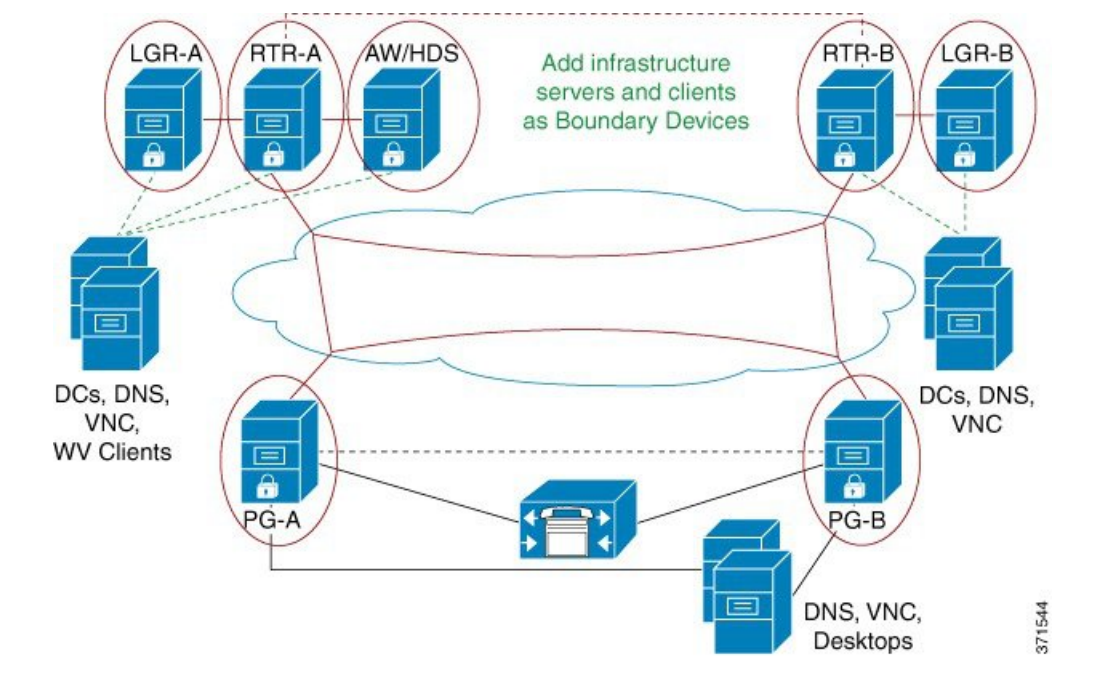

**3.** インフラストラクチャサーバとクライアントを境界デバイスとして追加します。

図 **3 :** 例:境界デバイスの追加

**4.** UnifiedCommunications ManagerまたはACDサーバ、DNS、およびエージェントデスクトッ プを両方の PG に境界デバイスとして追加します。

図 **<sup>4</sup> :** 例:**PG** への境界デバイスの追加

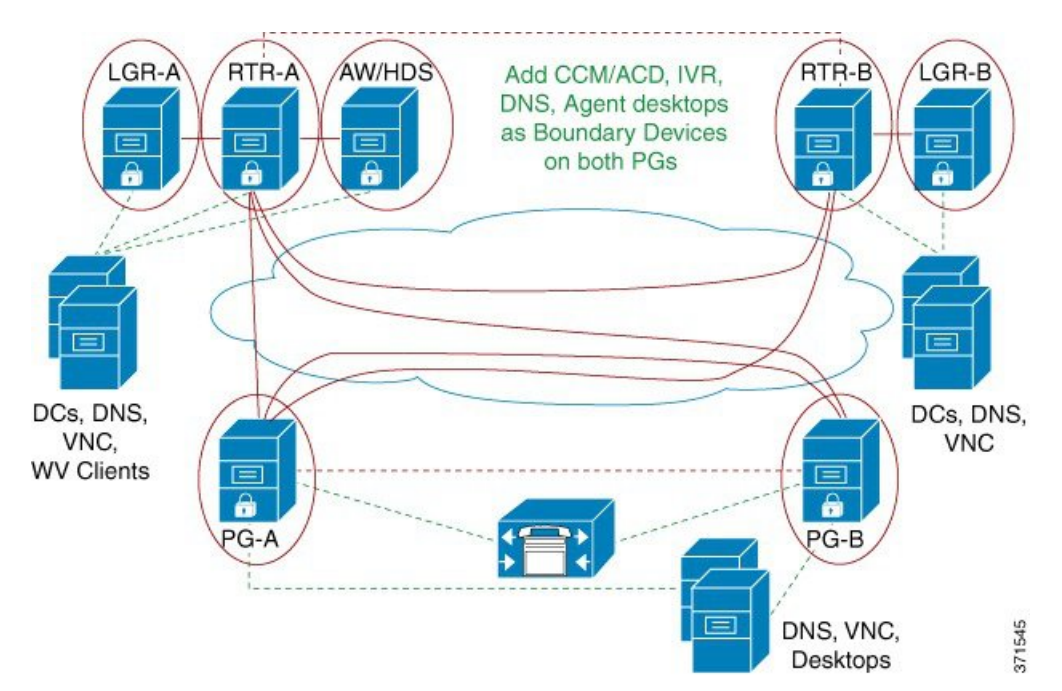

完了すると、すべてのユニファイド コンタクト センターの信頼済みデバイスが相互にの み通信し、それぞれの境界デバイス(ドメインコントローラ、DNS、UnifiedCommunications Managerなど)と通信します。外部からのネットワーク攻撃は、境界デバイスを介してルー ティングされていない限り、信頼済みデバイスに到達できません。

### <span id="page-7-0"></span>デバイスの双方向の通信

この表は、Unified CCE 導入での 2 者間通信の要件を示します。対象のデバイスを信頼済みデ バイスまたは境界デバイスとして設定できます。

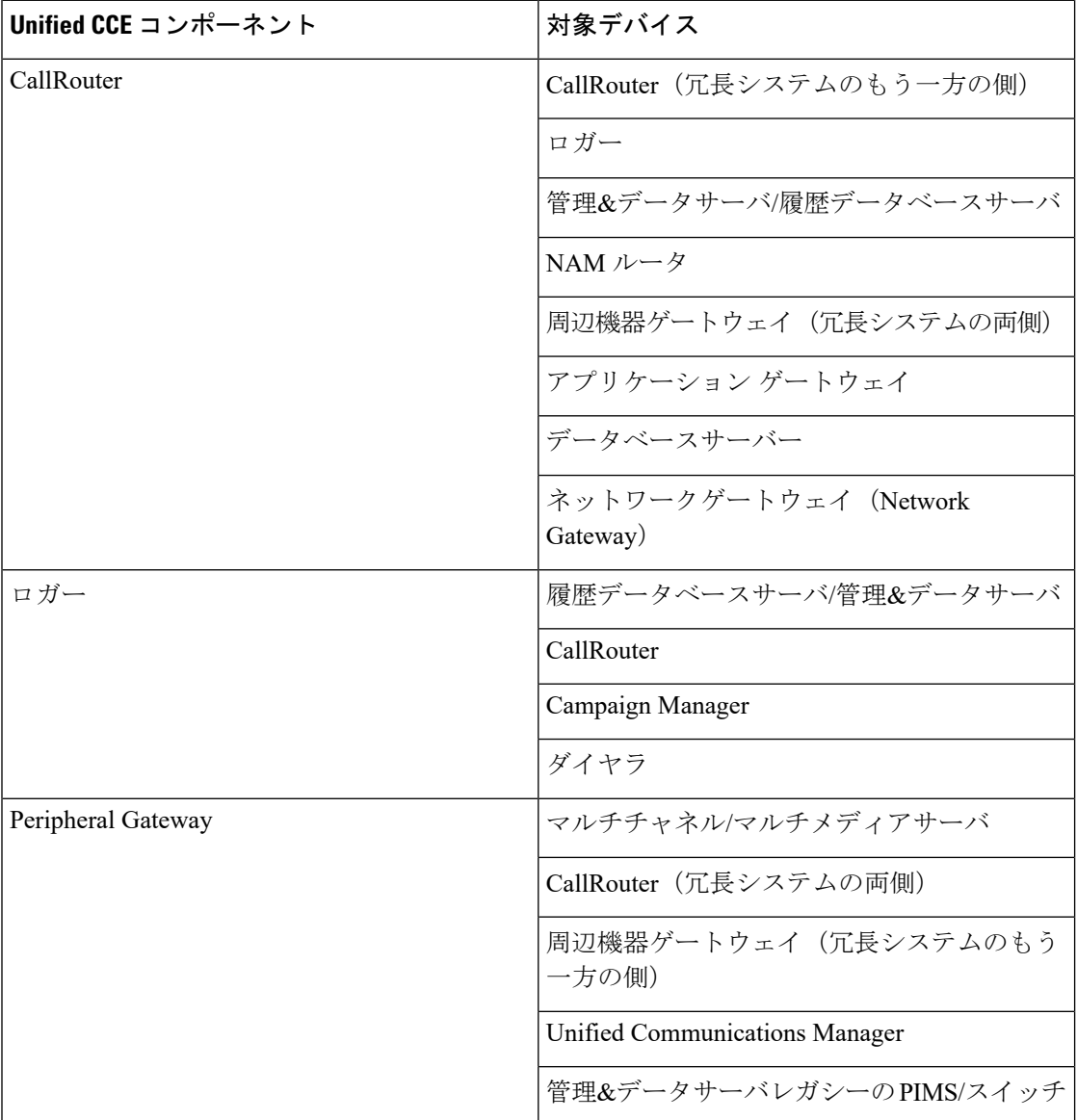

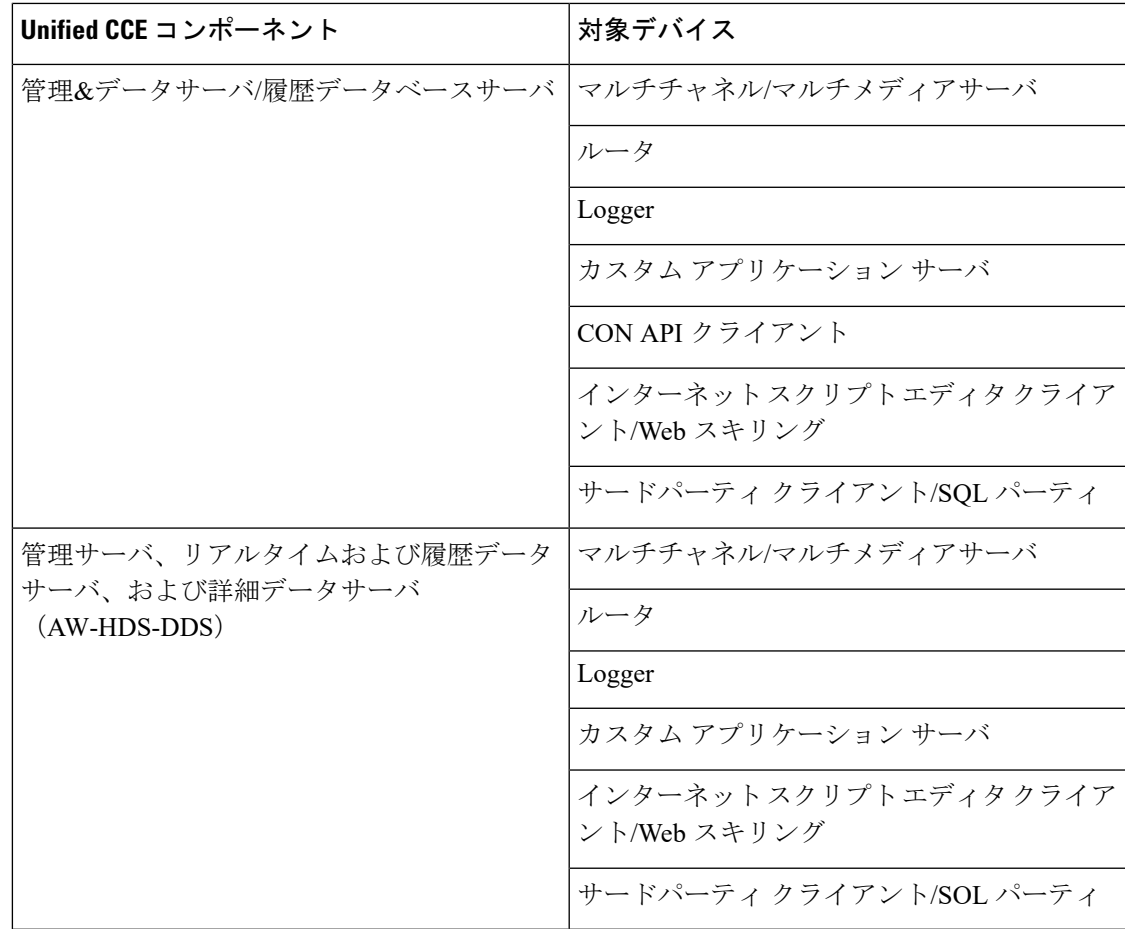

### <span id="page-8-0"></span>境界デバイスと **Unified CCE**

この表は、Unified CCE 導入で通常必要な境界デバイスの一覧を示します。

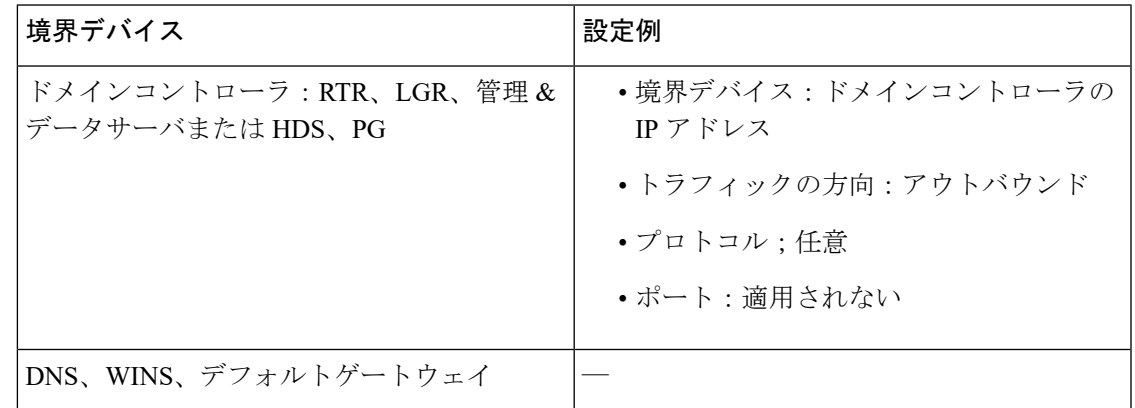

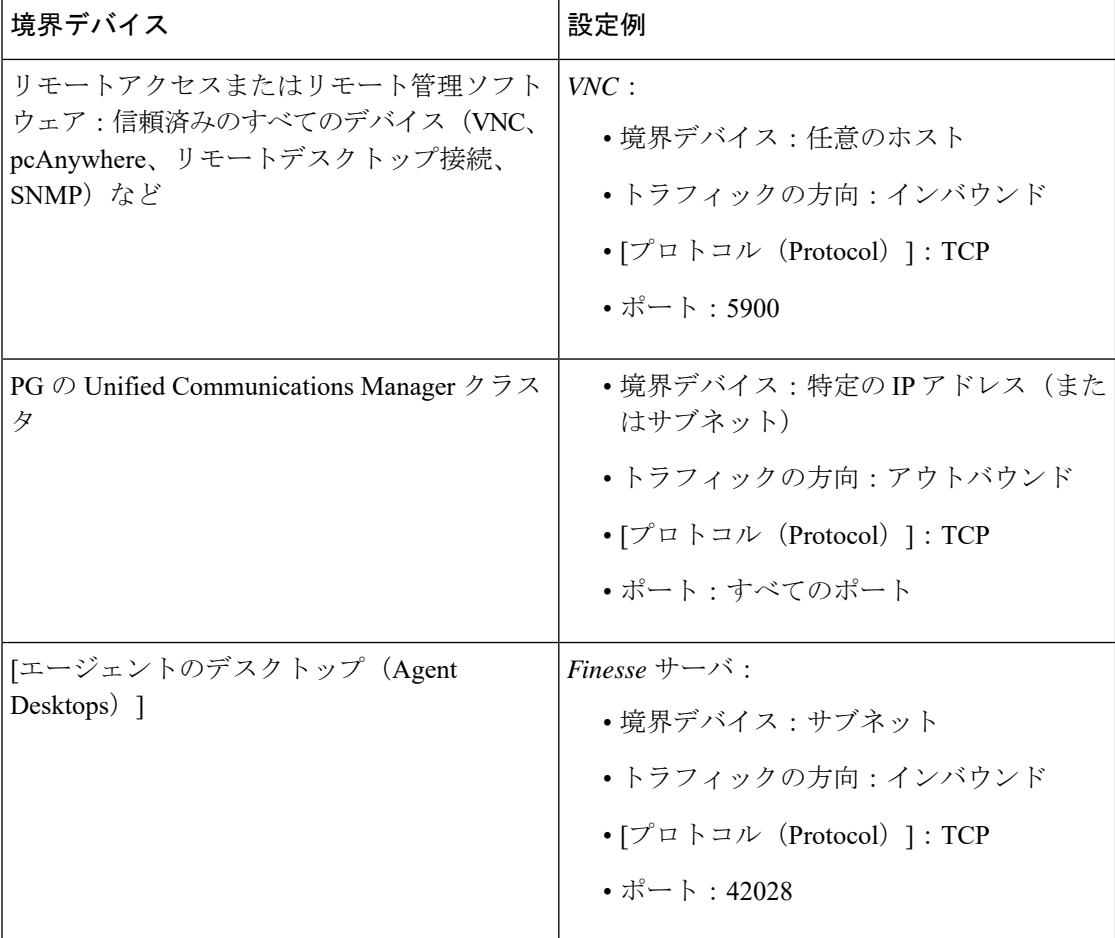

# <span id="page-9-0"></span>注意事項

ポリシーがすべてのマシンに同時に適用されるよう、導入を慎重に計画します。そうでない と、誤ってデバイスを分離する場合があります。

注意点は次のとおりです。

### Ú

•

ポリシーをリモートで有効にすると、リモートアクセス用の境界 重要 デバイスリストにプロビジョニングが行なわれていない限り、リ モートアクセスがブロックされます。リモートでポリシーを有効 にする前に、リモートアクセス用の境界デバイスを追加します。

•

Ú

- 重要 境界デバイスとしてすべてのドメインコントローラを追加しない と、ドメインログインが失敗します。ドメインログインが失敗し た場合は、Unified ICMサービスも開始に失敗するか、ログイン時 間の遅延を確認できます。ドメインコントローラのこのリストに は、Unified ICMがインストールされているすべてのドメインが含 まれます。このリストには、Web セットアップツール、設定ユー ザ、およびスーパーバイザが存在するすべてのドメインも含まれ ています。
- 境界デバイスとして新しいデバイスを追加するには、IPSec を使用せずにこの新しいデバ イスにアクセスする必要があるすべての信頼済みデバイスのポリシーを変更する必要があ ります。
- すべての信頼済みデバイスで事前共有キーの変更を呼び出す必要があります。
- 1 つの信頼済みデバイスだけで暗号化を有効にした場合、ネットワークトラフィックが暗 号化されているため、そのデバイスは他の信頼済みデバイスと通信できません。信頼済み デバイスのすべてで暗号化を有効または無効にします。
- Windows IPSec ポリシー MMC プラグインを使用して IPSec ポリシーを変更することはで きません。ネットワーク分離ユーティリティは、ポリシーの独自のコピーを保持します。 ネットワーク分離ユーティリティを実行すると、ユーティリティ以外(またはセキュリ ティウィザード)で行われた変更を無視して、ユーティリティは最後に保存された設定に 戻ります。
- ネットワーク分離ユーティリティは、ネットワーク上で実行されるアプリケーションに干 渉しません。ただし、ユーティリティはアプリケーションのメンテナンスウィンドウでの み実行します。このユーティリティは、ネットワークセキュリティを設定するときに接続 が中断される可能性があるからです。
- ネットワークがファイアウォールの背後にある場合は、次の方法でファイアウォールを設 定します。
	- IP プロトコル番号として、ESP(カプセル化セキュリティプロトコル)である 50 を 許可します。
	- IKE プロトコルに対して、ポート 500 で UDP の送信元と宛先のトラフィックを許可 します。
- NAT プロトコルを使用している場合は、ファイアウォールを設定して、UDP-ESP のカプ セル化用に UDP 送信元と宛先ポート 4500 でトラフィックを転送します。
- Webサーバポートなど、アプリケーションポートの使用法に加えた変更は、ポリシーにも 反映する必要があります。
- Unified ICM またはユニファイド コンタクト センター アプリケーションが設定され、動作 を確認した後に、ネットワーク分離ポリシーを導入します。
- アプリケーションのコンタクトセンタースイート全体で使用されているポートのインベン トリについては、次のドキュメントを参照してください。
	- *Cisco Unified Contact Center Enterprise Solutions* ポート使用状況ガイド [https://www.cisco.com/en/US/products/sw/custcosw/ps1844/products\\_installation\\_and\\_configuration\\_guides\\_list.html](http://www.cisco.com/en/US/products/sw/custcosw/ps1844/products_installation_and_configuration_guides_list.html)
	- [https://www.cisco.com/en/us/products/sw/voicesw/ps556/prod\\_maintenance\\_guides\\_list.html](http://www.cisco.com/c/en/us/support/unified-communications/unified-communications-manager-callmanager/products-installation-and-configuration-guides-list.html)

ファイアウォールの構成を支援するため、このガイドにはエージェントデスクトップと サーバ間の通信、アプリケーション管理、およびレポート生成に使用されるプロトコルと ポートが記載されています。また、イントラサーバ通信に使用されるポートのリストも記 載されています。

### <span id="page-11-0"></span>バッチ導入

すべての信頼済みデバイスに共通の境界デバイスを追加する必要が生じた場合、導入の迅速化 に役立つ次の XML ファイルを使用できます。

<system drive>:\CiscoUtils\NetworkIsolation\CiscoICMIPsecConfig.XML

この XML ファイルには、1 つの信頼済みデバイスに対する境界デバイスのリストとポリシー 状態が含まれています。このファイルを使用すると、他の信頼済みデバイス上でポリシーを複 製できます。

たとえば、信頼済みデバイスとして PG を設定する場合は、最初に 1 つの Unified ICM PG の設 定を完了できます。次に、その PG から他の Unified ICM PG に XML ファイルをコピーできま す。その後、他の PG で分離ユーティリティ(またはセキュリティウィザード)を実行して、 すべての PG 上で同じ境界デバイスのリストを作成します。

# <span id="page-11-1"></span>ネットワーク分離ユーティリティのコマンドラインシン タックス

ネットワーク分離ユーティリティは、コマンドラインまたはUnifiedContactCenterSecurityウィ ザードから実行できます。

最初のポリシーの作成または変更には、セキュリティウィザードを使用します。コマンドライ ンを使用して、バッチ導入ができます。 (注)

コマンドラインからユーティリティを実行するには、ユーティリティがある C:\CiscoUtils\NetworkIsolation ディレクトリに移動し、そこから実行します。

C:\CiscoUtils\NetworkIsolation>

信頼済みデバイスでポリシーを有効にするためのコマンドラインシンタックスを次に示しま す。

cscript ICMNetworkIsolation.vbe <arguments>

$$
\mathscr{A}
$$

(注) スクリプトを呼び出す場合は、**cscript** を使用する必要があります。

複数のフィルタを使用して、境界デバイスを追加できます。次の条件でフィルタリングできま す。

- **IP** アドレス:個々の IP アドレス、またはデバイスのサブネット全体
- 動的に検出されたデバイス:DNS、WINS、DHCP、デフォルトゲートウェイ Windows は、これらのデバイスの IP アドレスを動的に検出し、フィルタリストの更新を 維持します。
- トラフィックの方向:インバウンドまたはアウトバウンド
- プロトコル:TCP、UDP、ICMP、または任意のプロトコル
- ポート(TCPまたはUDPが選択されている場合のみ):特定のポートまたはすべてのポー ト

シンタックス内:

- 山カッコ <>= 必須
- 角カッコ [ ] = 任意
- パイプまたはバー | = バーの間のいずれかの項目

次の表に、コマンドのすべての使用に関するコマンドシンタックスを示します。

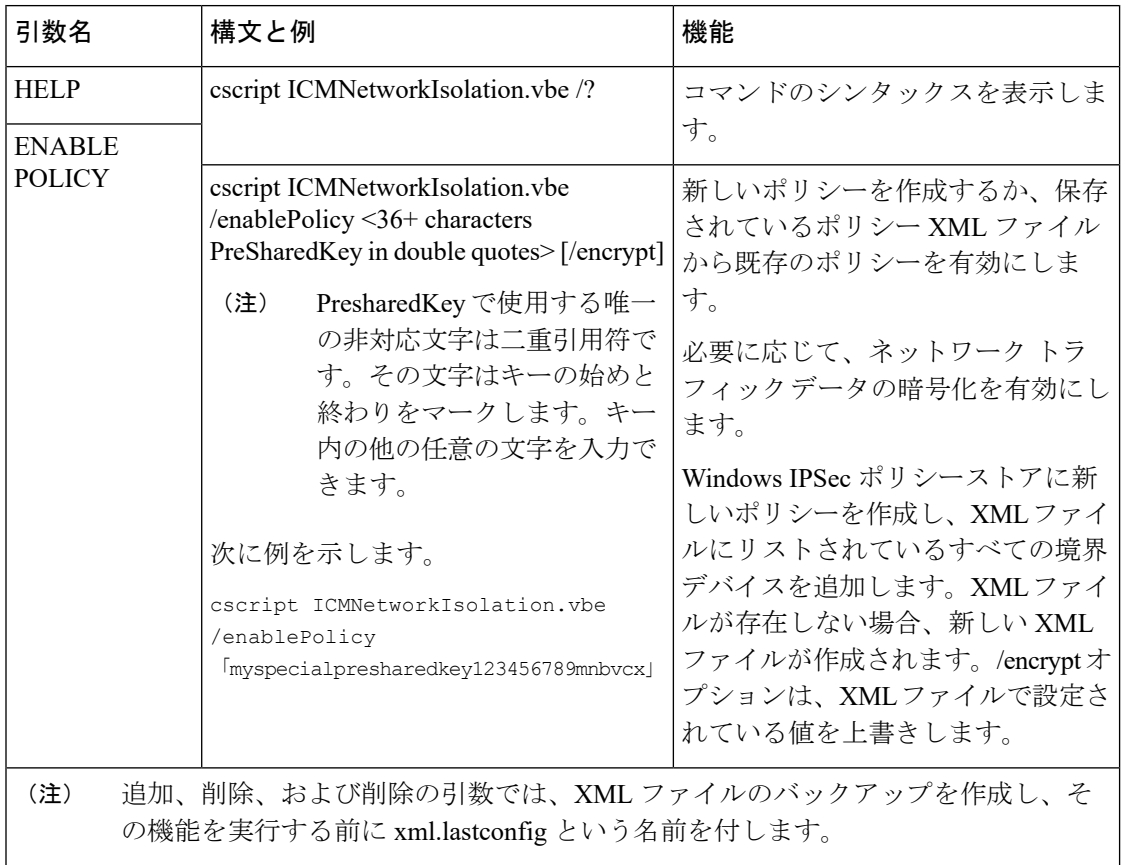

#### 表 **<sup>1</sup> :** 各引数のネットワーク分離ユーティリティ コマンド シンタックス

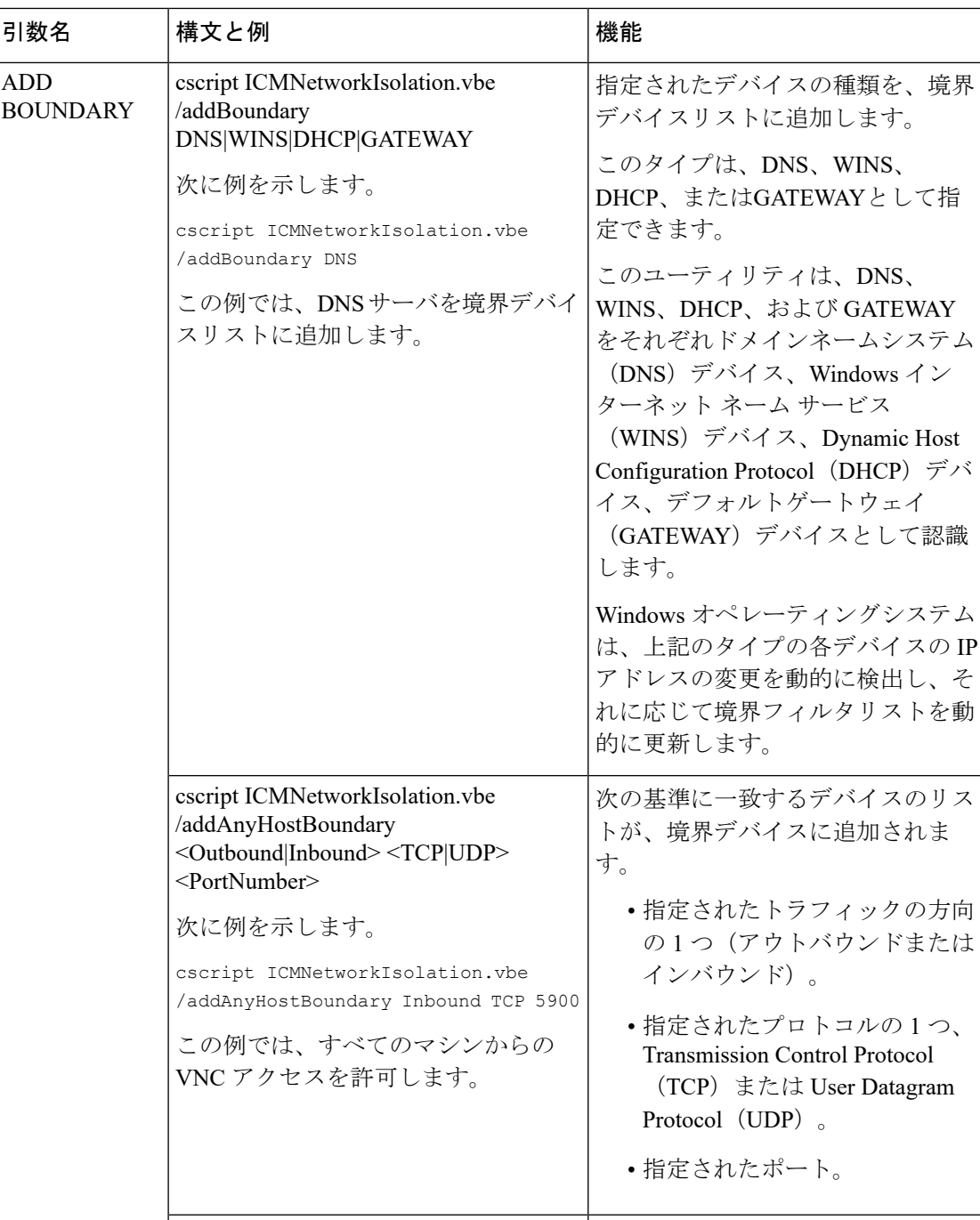

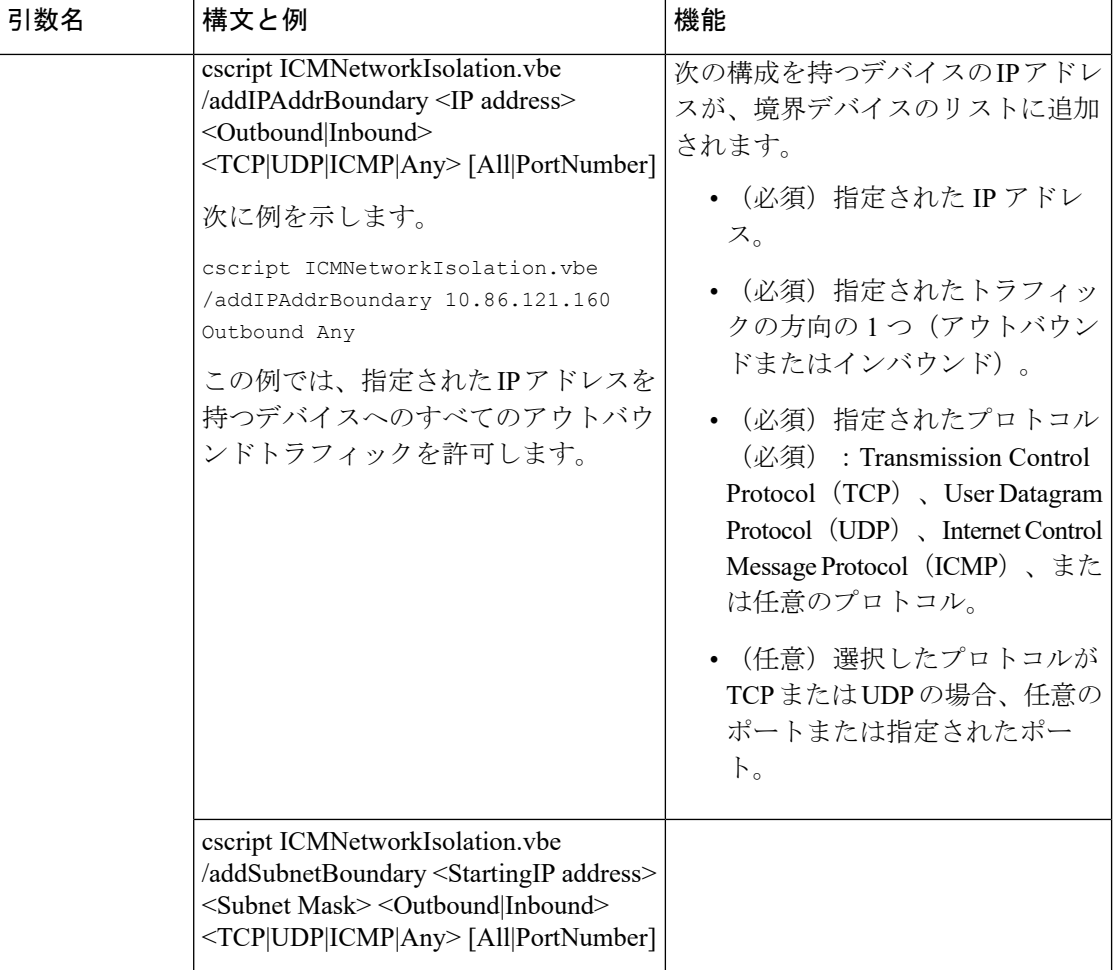

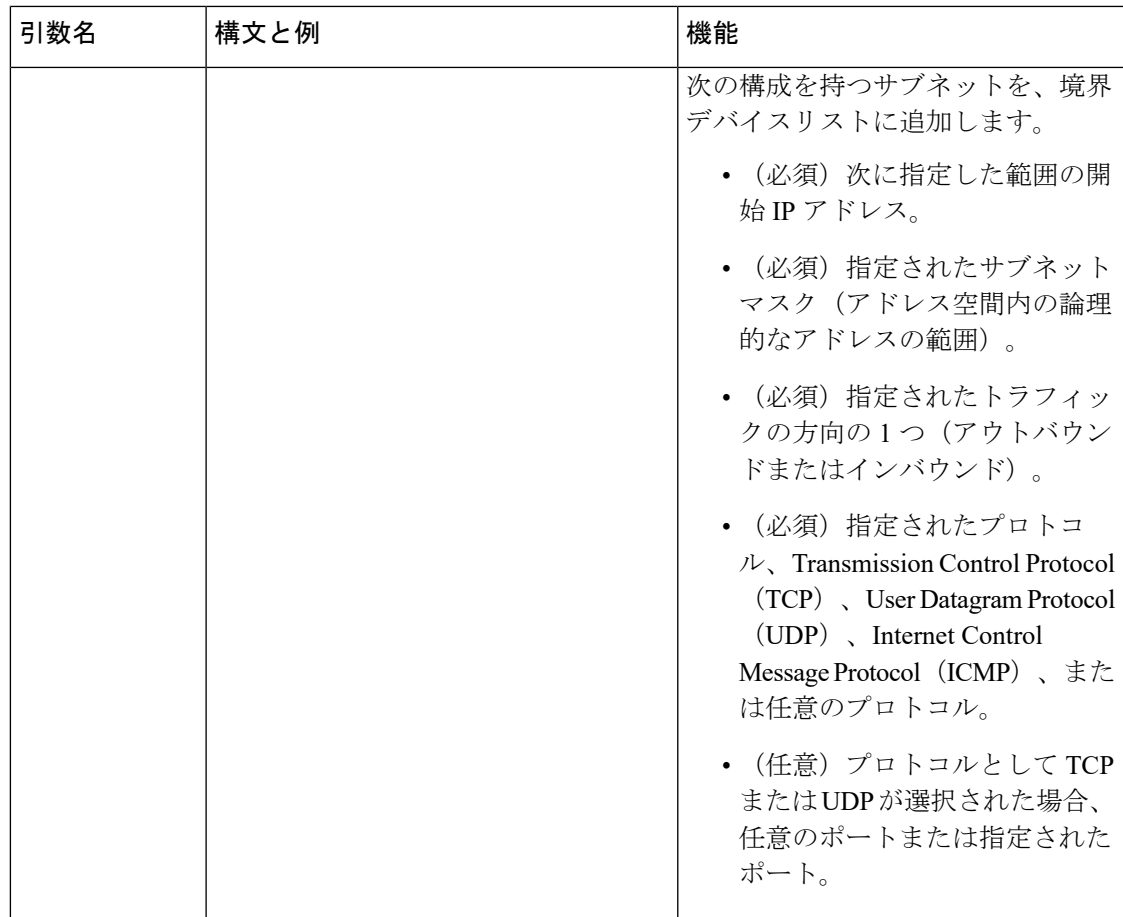

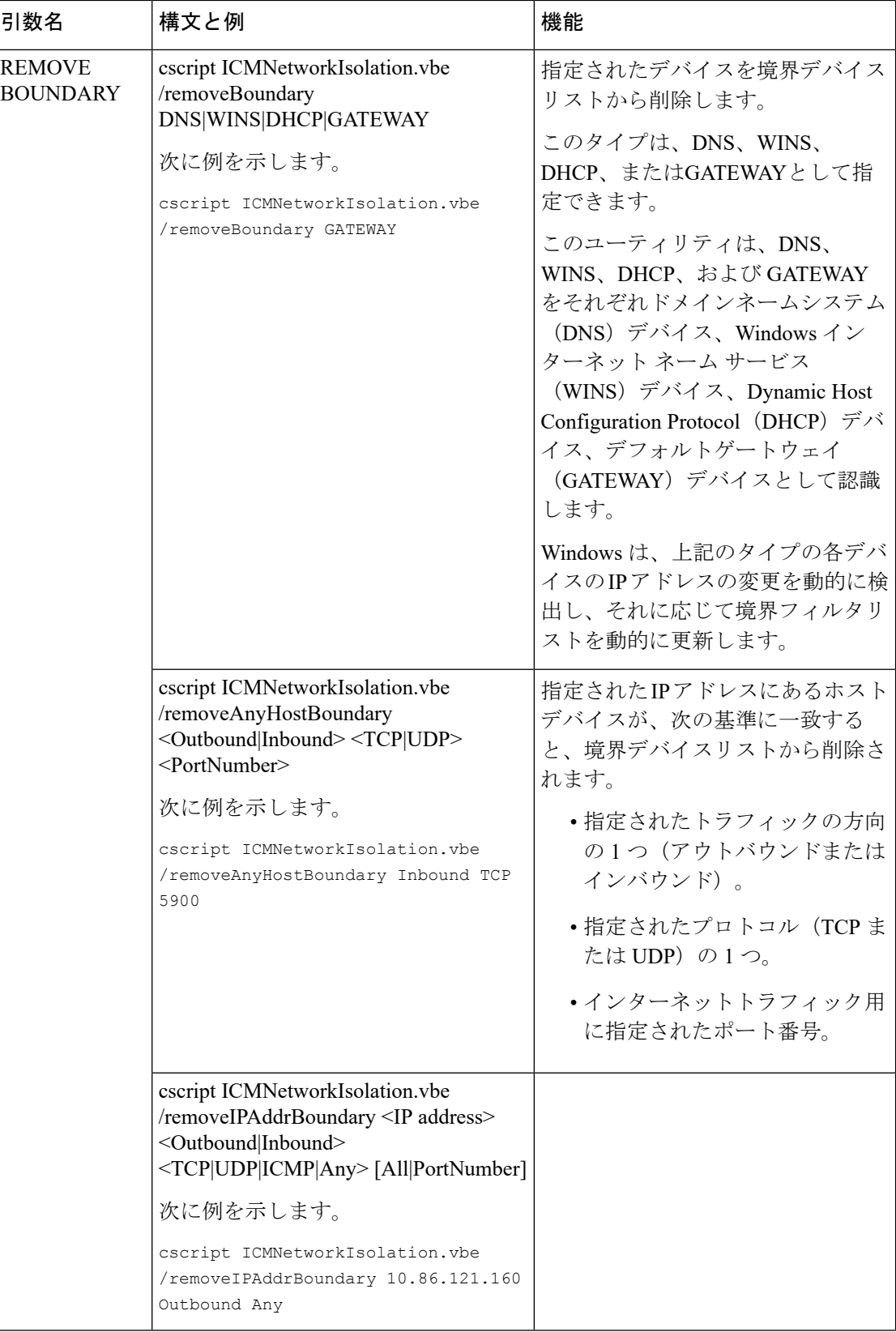

I

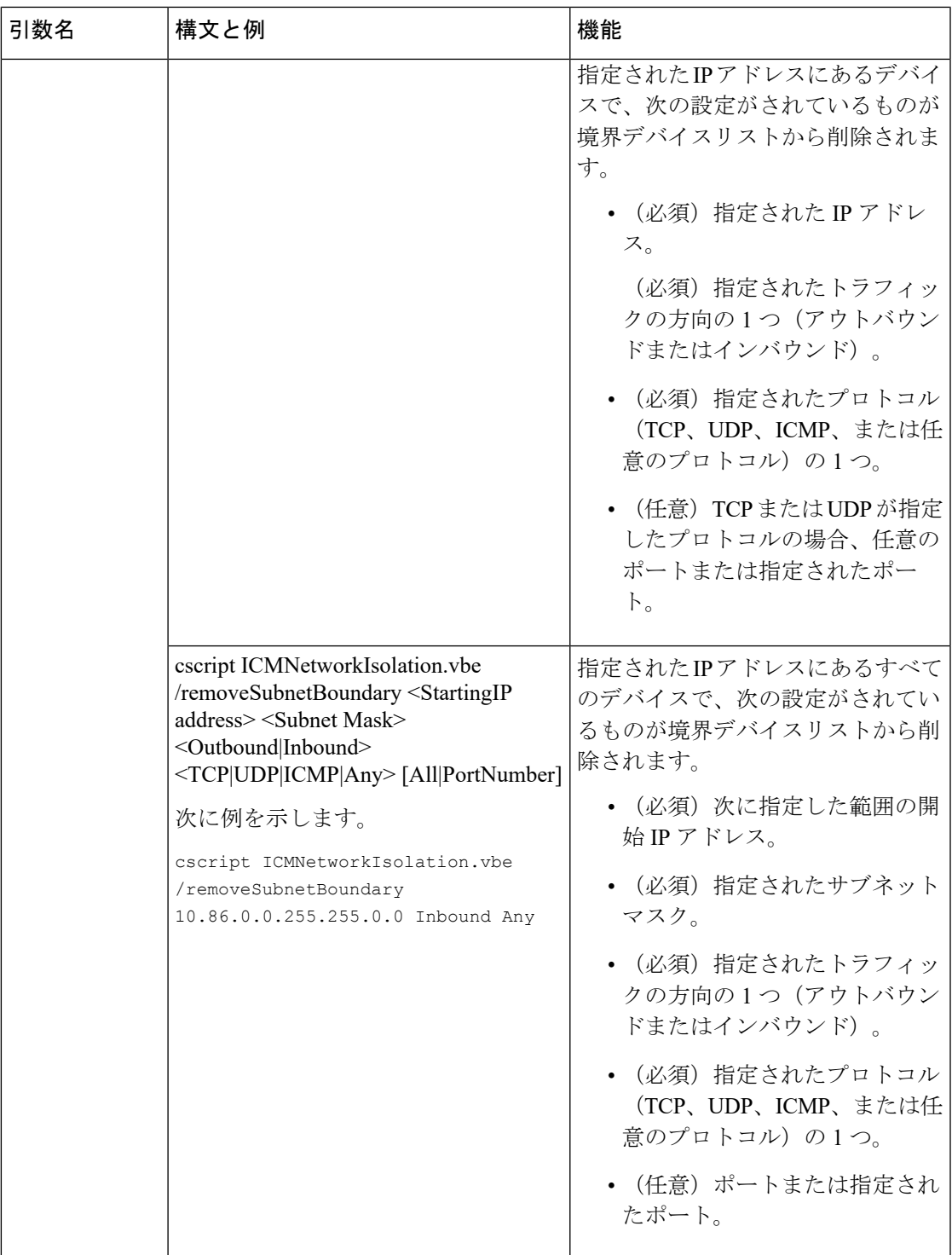

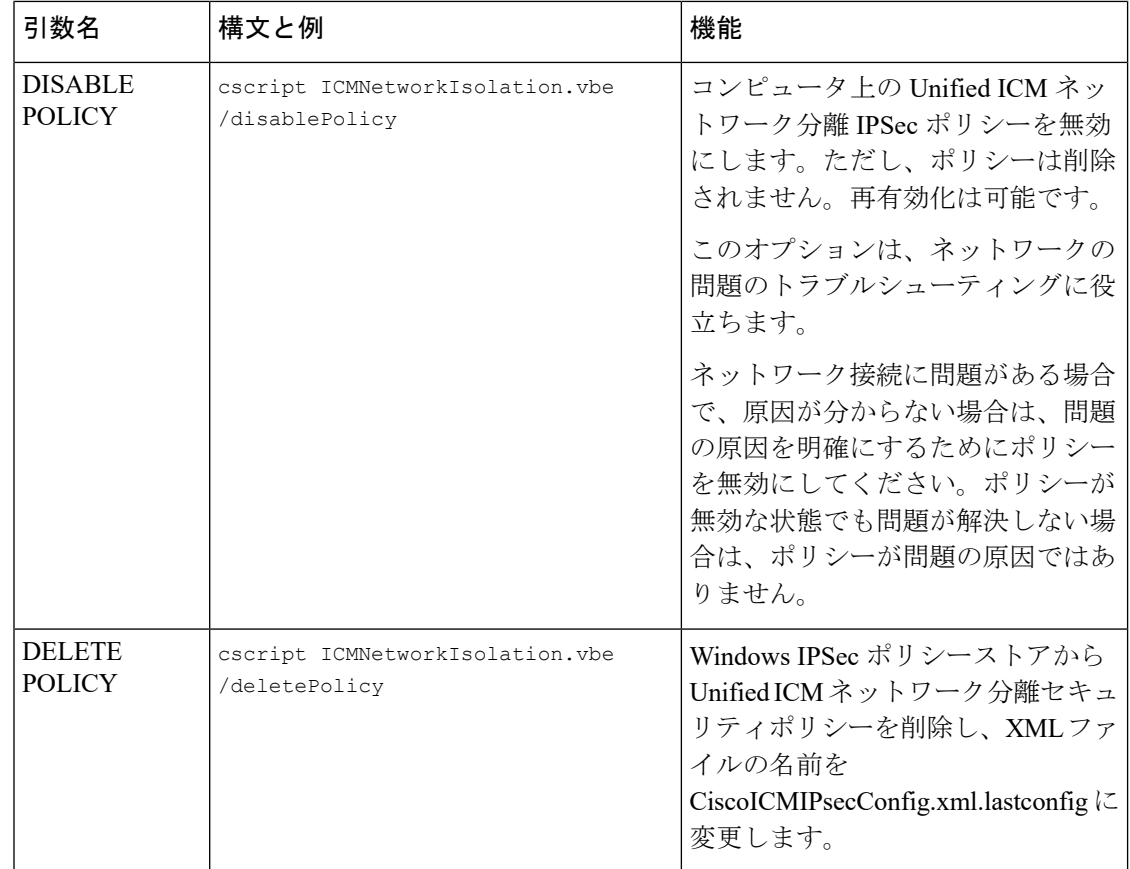

# <span id="page-19-0"></span>ネットワーク分離 **IPSec** ポリシーのトラブルシューティ ング

ネットワーク分離 IPSec ポリシーのトラブルシューティングを行う場合は、次の手順を使用し ます。

#### 手順

- ステップ **1** ポリシーを無効にして、発生したネットワークの問題がまだ存在するかどうかを確認します。 ポリシーをシャットダウンすると、高度に分散されたシステムではオプションとして使用でき ない場合があります。そのため、UnifiedICMアプリケーションの設定とテストの後にポリシー を導入することが重要です。
- ステップ **2** ポリシーの導入後に、境界デバイスの一覧で指定されている IP アドレスまたはポートが変更 されたかどうかを確認します。
- ステップ **3** 通信パスが信頼済みおよび境界に設定されているかどうかを確認します。両方が重複すると、 通信が失敗します。
- ステップ **4** <システムドライブ>:\CiscoUtils\NetworkIsolation\CiscoICMIPsecConfig.XML ファイルを参照し て、必要な境界デバイスが境界デバイスとしてリストされているかどうかを確認します。セ キュリティウィザードを使用して、境界デバイスを確認します。
- ステップ **5** Windows MMC コンソールから直接 IPSec ポリシーに加えた変更は、ユーティリティ(または セキュリティウィザード)には反映されません。[ポリシーの有効化(EnablePolicy)]オプショ ンは、常に、XML ファイルに保存されている設定で IPSec ポリシーの保存内容を上書きしま す。
- ステップ **6** 記載されている警告を確認してください。

I

ネットワーク分離 **IPSec** ポリシーのトラブルシューティング